#### **Anwendungen mit Handy-Signatur**

**Behördenwege und Online Services der Verwaltung**

- **• Österreichs digitales Amt** www.oesterreich.gv.at
- **• Unternehmensserviceportal** www.usp.gv.at
- **• Arbeitnehmerveranlagung (FinanzOnline)** www.finanzonline.at
- **• Elektronische Gesundheitsakte (ELGA)** www.gesundheit.gv.at
- **• Elektronische Zustellung** Informationen zur elektronischen Zustellung und die Liste der zugelassenen Zustelldienste finden Sie unter www.zustellung.gv.at
- **• Neues Pensionskonto** www.neuespensionskonto.at
- **• Online-Services der Österreichischen Sozialversicherung** www.sozialversicherung.at
- **• Meldebestätigung/Meldeauskunft** https://www.help.gv.at/meldebestaetigung
- **• Strafregisterbescheinigung** https://www.help.gv.at/strafregisterbescheinigung
- **• Transparenzportal** www.transparenzportal.gv.at

#### **Anwendungen im privatwirtschaftlichen Bereich**

- **• Dokumentensafe** www.handy-signatur.at/login (Handy-Signatur Konto)
- **• Online-Kündigen (Verträge, Abos, etc.)** www.online-kuendigen.at
- **• PDF-Dokumente (z.B. Verträge) elektronisch unterschreiben** www.buergerkarte.at/pdf-signatur

Weitere Handy-Signatur Anwendungen finden Sie unter www.buergerkarte.at/anwendungen-handy.html

## **Ihre Vorteile im Überblick**

- Sich im Internet digital ausweisen
- Dokumente komfortabel rechtsgültig elektronisch unterschreiben
- Amtswege online erledigen und eServices der Wirtschaft mittels Handy-Signatur sicher nutzen
- Bei Amtswegen Gebühren einsparen! Für eine Vielzahl von Amtswegen fallen Antrags- oder Beilagengebühren nach dem Gebührengesetz an: diese sind um 40% reduziert, wenn der Antrag mit der Handy-Signatur eingebracht wird!
- Hoher Sicherheitsstandard und kostenfreie Nutzung

#### **In Kooperation mit:**

**Druck: BMDW Wien 2019**

**Impressum**

Bundesministerium Finanzen

**Herausgeber, Eigentümer und Verleger:**

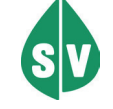

**Bundesministerium für Digitalisierung und Wirtschaftsstandort Grafische Gestaltung: Schneider/BMDW/Digitalberatung**

Bundesministerium Digitalisierung und Wirtschaftsstandort

# Die Handy-Signatur

**Ihr digitaler Ausweis und Ihre Unterschrift im Internet**

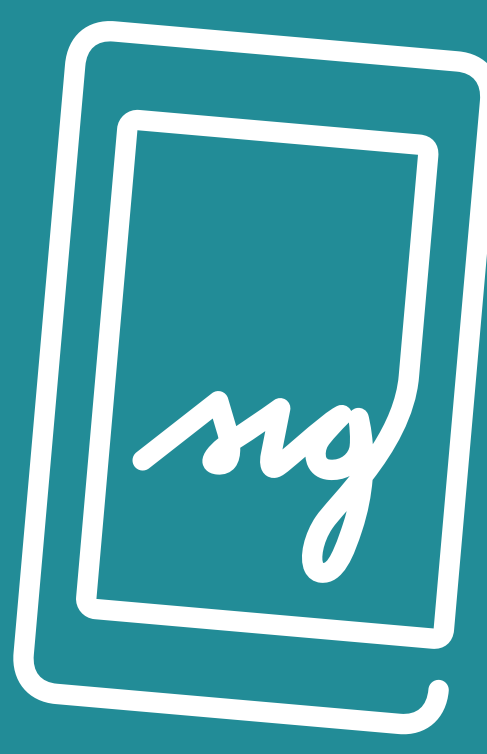

... für private Nutzung und Behördenwege

**www.bmdw.gv.at/handy-signatur**

### **Wozu benötigen Sie die Handy-Signatur?**

Die Aktivierung der Handy-Signatur macht Ihr Mobiltelefon zum digitalen Ausweis, mit dem Sie sich im Internet eindeutig identifizieren können. Die Signaturfunktion ermöglicht es Ihnen, Dokumente oder Rechnungen rechtsgültig elektronisch zu unter schreiben. Mit der Handy-Signatur leisten Sie eine elektronische Unterschrift, die der handgeschriebenen Unterschrift gleichgestellt ist.

Die Handy-Signatur erspart Privatpersonen und auch UnternehmerInnen zeitintensive Behördengänge. Gleichzeitig sind die Dokumente vor ungewollten Datenänderungen geschützt.

## **Österreichs digitales Amt**

Nutzen Sie **www.oesterreich.gv.at** oder die dazugehörige App "Digitales Amt", um Amtswege einfach und bequem online abzuwickeln:

- **Wohnsitzänderung**
- **Wahlkarte beantragen**
- **Digitaler Babypoint**
- **Reisepass Erinnerungsservice**

Die Handy-Signatur funktioniert mit allen Mobiltelefonen und ist **kostenlos**.

#### **So kommen Sie zu Ihrer Handy-Signatur**

- **Über elektronische Zugänge**
- **Persönlich (z. B. in Ihrem Finanzamt)**
- **Online mit Ihrer bestehenden Bürgerkarte**

Detaillierte Informationen zu den unterschiedlichen Aktivierungsmöglichkeiten finden Sie unter

www.buergerkarte.at/aktivieren-handy.html

## **Einfach elektronisch unterschreiben: Egal wann, egal wo**

Geben Sie nach dem Start der Signaturanfrage Ihre Handy-Nummer und Ihr Signaturpasswort ein.

#### **Variante 1: TAN per SMS**

• Sie erhalten Ihren TAN per SMS.

**Einfach und komfortabel mit der "Digitales Amt" App unterschreiben:**

#### **Variante 2: "Digitales Amt" App**

- Starten Sie die App und klicken auf Ihr Profil (mittleres Symbol).
- Wählen Sie den Punkt "Offene Signaturen" und klicken Sie auf "Unterschreiben".
- Signieren Sie mittels Fingerabdruck oder Gesichtserkennung.

**Hinweis:** Vor der Signatur können Sie die Daten, die Sie unterschreiben, nochmals kontrollieren. Bitte beachten Sie: Wenn Sie Push-Benachrichtigungen aktiviert haben, können Sie direkt aus der Benachrichtigung signieren.

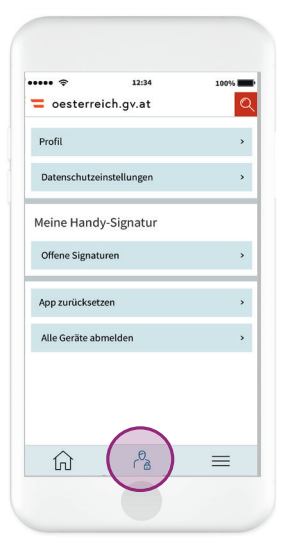

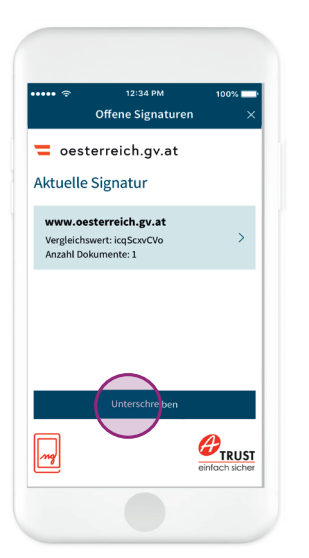

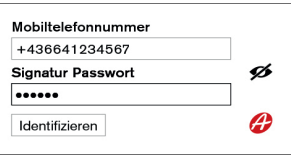

So kommen Sie zur "Digitales Amt" App:

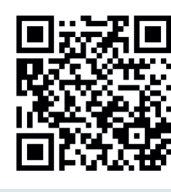

Scannen Sie den QR-Code links.

Mehr Informationen finden Sie auf oesterreich.gv.at unter **Anmeldung**  in der App "Digitales Amt".

**Voraussetzung ist ein Smartphone das Fingerabdruck oder Gesichtserkennung unterstützt.**

Alternativ können Sie auch die App "Handy-Signatur" verwenden.

Mehr dazu finden Sie unter: app-info.handy-signatur.at.

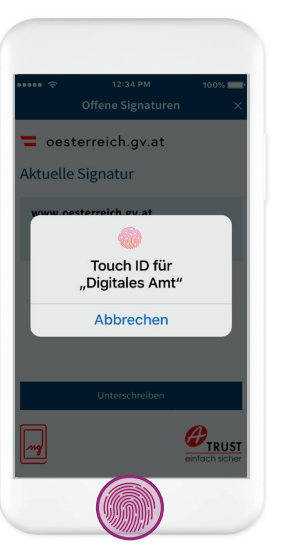

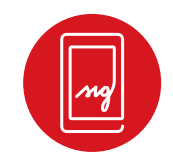